# GRUPO **ITRANSBULLE**

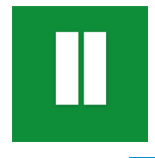

## **Cómo crear acceso directo en Android**

Para web de PreExpedientes de Transbull https://aduanas.transbull.com

Crear un acceso directo en tu smartphone Android es un truco para ahorrar tiempo. De esta manera tienes siempre a mano nuestra web y a la que podrás acceder de manera inmediata.

### CÓMO CREAR ACCESO DIRECTO EN ANDROID

A continuación te mostraremos las maneras de conseguir el acceso directo en los navegadores Android más utilizados: Google Chrome, Firefox, Brave y el navegador de Samsung y Firefox.

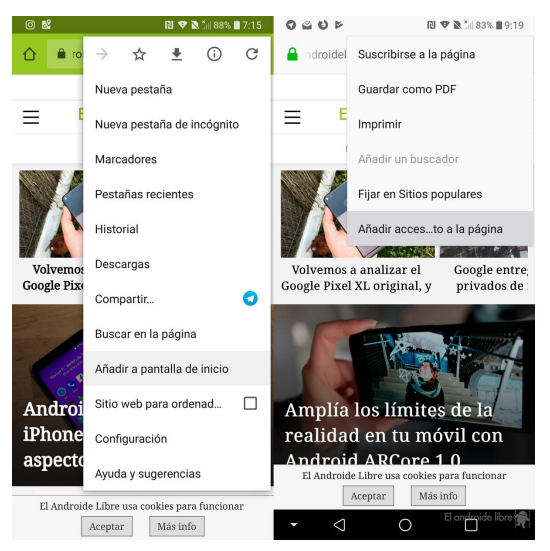

### **Añade un acceso directo al escritorio con Google Chrome o Brave**

Es el navegador más utilizado en Android por una razón: viene preinstalado.

01. Abre Google Chrome y carga la página que desees añadir.

02. Pulsa sobre el menú, los tres puntos de la esquina superior derecha.

03. Elige «Añadir a pantalla de inicio» y tendrás el acceso directo en tu escritorio principal.

### **Añade un acceso directo al escritorio con Firefox**

En Firefox hay que realizar un par de pasos ya que el ajuste no está demasiado visible, pero no entraña mayor dificultad. Se hace así:

01. Carga la página que desees en tu navegador Firefox para Android.

02. Ve al menú de los tres puntos, y pulsa en "Agregar a la pantalla de inicio"

#### **Añade un acceso directo al escritorio con el navegador de Samsung**

No entraña complicación, es similar a Brave y Google Chrome.

- 01. Pulsa sobre el menú de los tres puntos
- 02. A continuación, pulsa sobre Añadir a pantalla Inicio.

03. Listo.

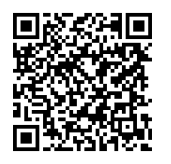

**También puede descargarse nuestra APP leyendo este QR**